# **OMNICOMM OKO** 3.0

# **Видеотерминал**

ООО «Омникомм Технологии» Россия, 127055 г. Москва, ул. Бутырский вал, 68/70, стр.1 8 800 100-24-42, +7 495 989-62-20 info@omnicomm.ru www.omnicomm.ru Сделано в России

Паспорт

## **Содержание**

- Общие сведения
- Технические характеристики
- Условия эксплуатации
- Комплектность
- Указания по монтажу
- Транспортирование и хранение
- Гарантии изготовителя
- Сведения о рекламации
- Свидетельство о приемке

## **Общие сведения**

Видеотерминал Omnicomm OKO – бортовое оборудование, предназначенное для сбора информации о состоянии транспортного средства, записи видео на съемные носители и передачи данных в облачный сервис Omnicomm Online или в стороннее программное обеспечение.

Основные функции:

- запись видео с подключенных IP-видеокамер
- формирование и передача данных о событиях, для которых требуется получение видеозаписей
- определение местоположения, скорости и направления движения транспортного средства
- детектирование активного глушения сигнала GPS/ГЛОНАСС
- детектирование активного глушения сигнала GSM
- считывание и фильтрация значений с датчиков уровня топлива и широкого спектра подключенного оборудования
- дистанционное управление подключенным дополнительным оборудованием
- хранение данных в энергонезависимой памяти
- передача данных в Omnicomm Online или в стороннее программное обеспечение

# **Технические характеристики**

## Таблица 1.

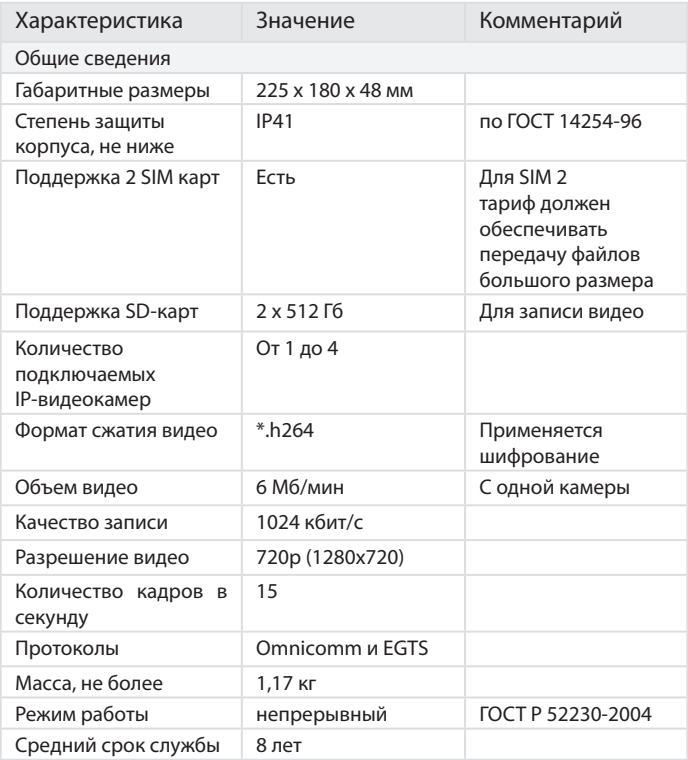

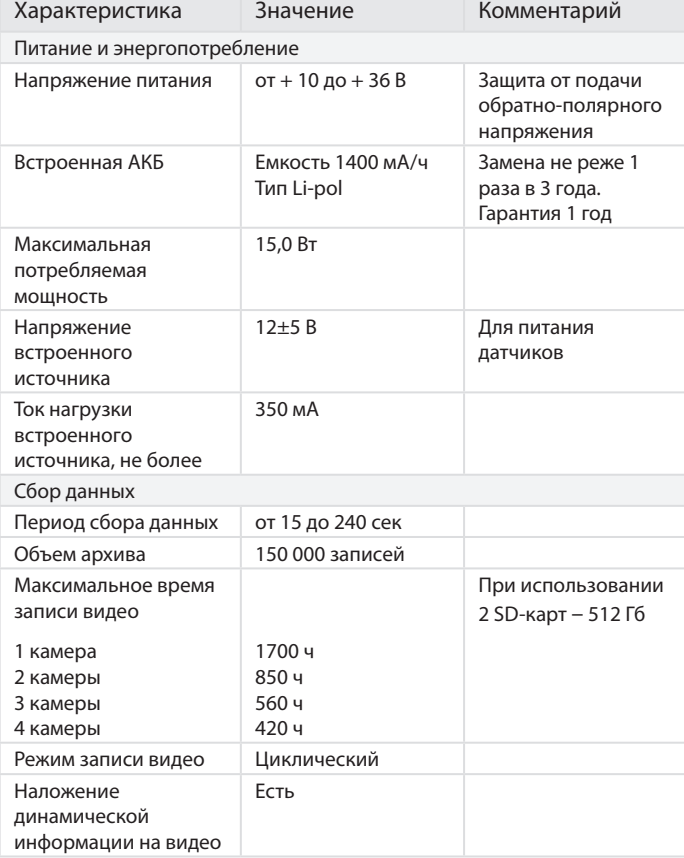

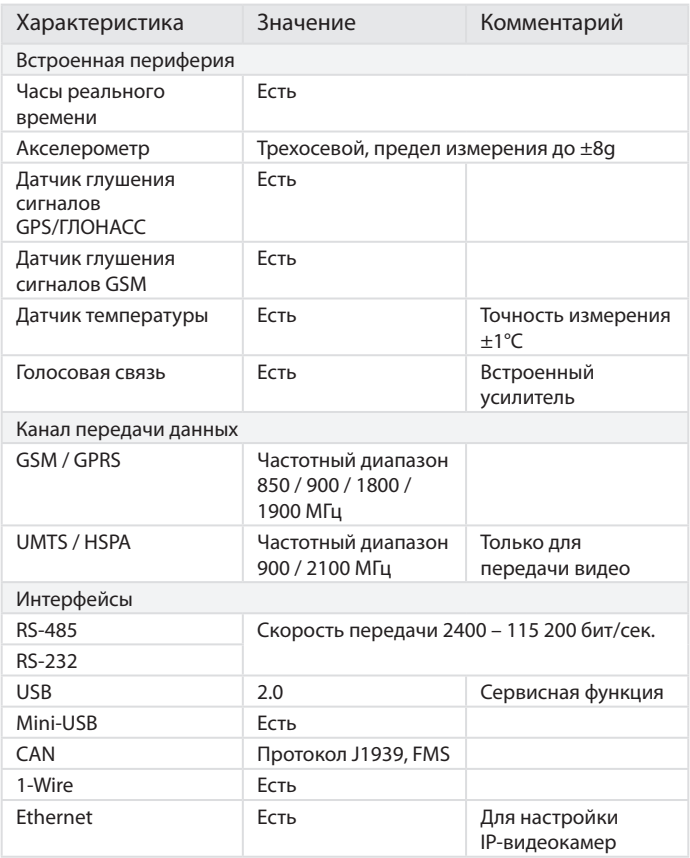

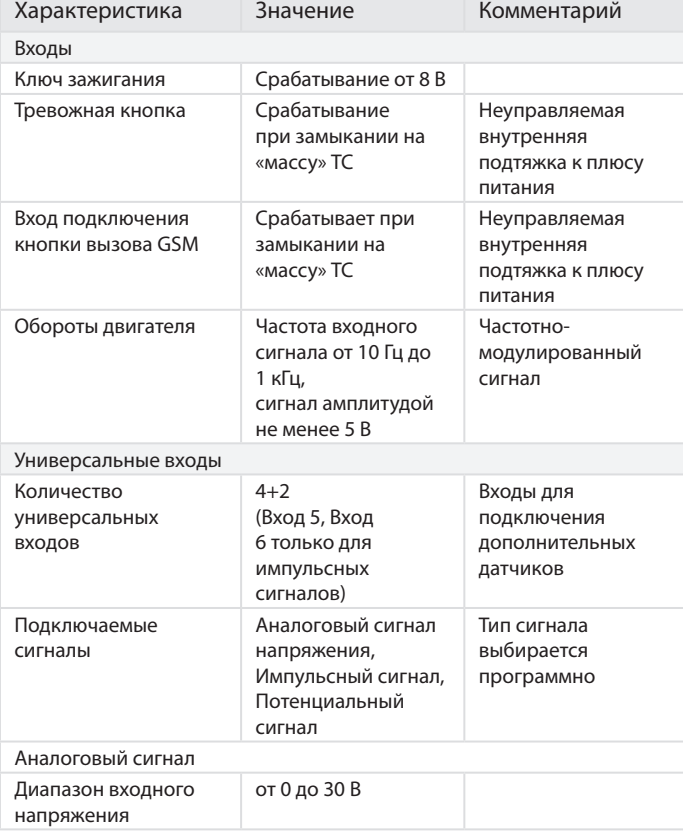

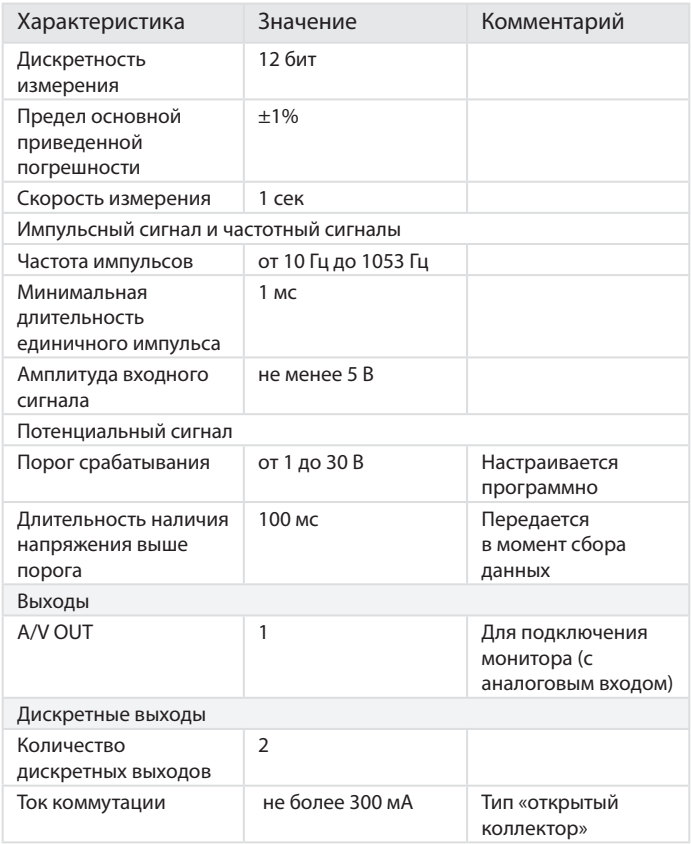

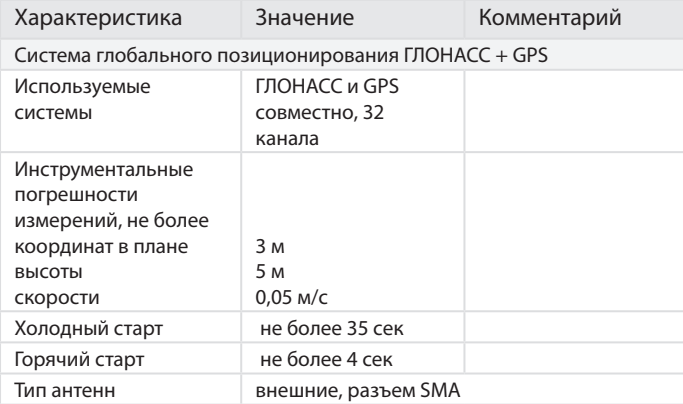

## **Условия эксплуатации**

Видеотерминал предназначен для эксплуатации в следующих условиях:

- закрытые взрывобезопасные помещения без агрессивных паров и газов
- температура окружающего воздуха от 40 до + 85 °С
- верхний предел относительной влажности воздуха не более 80 % при 35 °С и более низких температурах без конденсации влаги
- атмосферное давление от 84 до 106,7 кПа

## **Комплектность**

## Таблица 2.

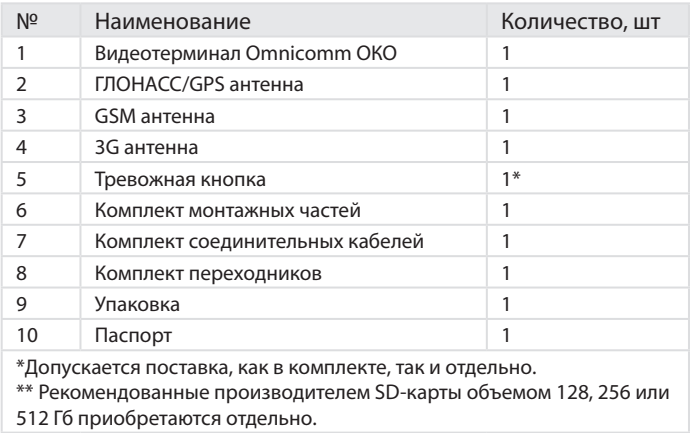

#### Таблица 3. Комплект монтажных частей

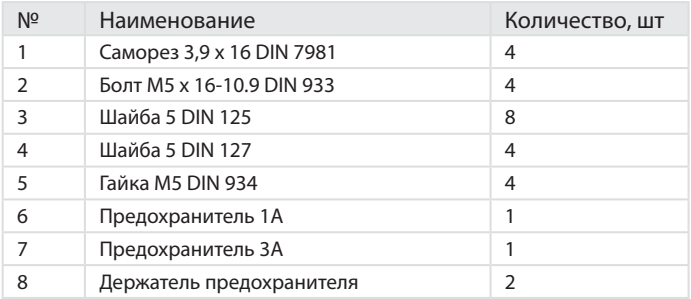

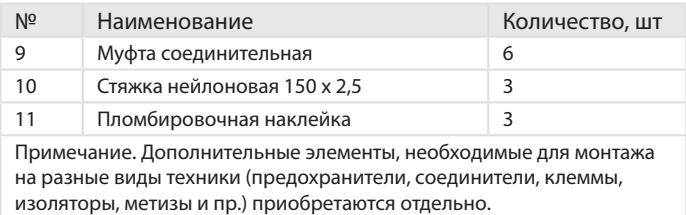

#### Таблица 4. Комплект переходников

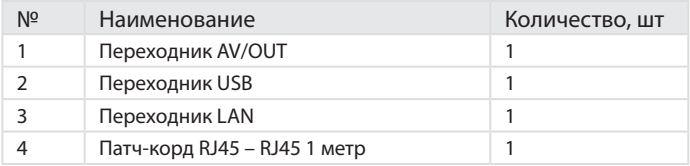

## **Указания по монтажу**

Перечень и порядок выполнения всех необходимых работ по монтажу изделия:

- 1. Установка компонентов видеотерминала
- 2. Установка SIM-карт
- 3. Настройка видеокамер
- 4. Подключение видеотерминала
- 5. Настройка видеотерминала с помощью программы Omnicomm Configurator
- 6. Пломбирование

#### **Установка компонентов видеотерминала**

Видеотерминал должен устанавливаться внутри кабины ТС или в специально оборудованных ящиках электрооборудования на ТС, исключающих попадание внутрь атмосферных осадков и влаги.

Местом установки видеотерминала должна быть ровная поверхность.

Антенна ГЛОНАСС/GPS должна устанавливаться на металлической поверхности. Рекомендуется устанавливать антенну на крыше ТС. Допускается установка на неметаллической поверхности с фиксацией на поверхности с помощью клея или двустороннего скотча.

Допускается установка антенны ГЛОНАСС/GPS внутри ТС, в месте, обеспечивающем хороший радиообзор небосвода. При установке внутри ТС, размещение производить только на горизонтальной поверхности и обязательно провести проверку качества приема сигнала спутников ГЛОНАСС/GPS.

Рекомендуемое место установки GSM и 3G антенн – на лобовом стекле или на горизонтальной поверхности приборной панели в месте, обеспечивающем хороший радиообзор небосвода.

## **Установка SIM-карт**

Для использования видеотерминала требуется установка двух SIM-карт: SIM1 – для передачи телеметрических данных, SIM2 – для передачи видеофайлов. Для SIM 2 тариф должен обеспечивать передачу файлов большого размера.

Перед установкой SIM-карт:

• Отключите запрос PIN-кода при включении. Для этого установите карту в любой сотовый телефон и отключите запрос PIN-кода, согласно инструкции по эксплуатации телефона

Порядок установки SIM-карт:

- Заостренным предметом нажмите на кнопку расположенную со стороны разъема SIM1 или SIM2. Выдвинется держатель SIM-карты
- Выньте держатель SIM-карты из пазов разъема и установите в него SIM-карту контактами вверх
- Установите держатель SIM-карты в пазы разъема

#### **Установка SD-карт**

Установите SD-карты в соответствующие пазы SD1 и SD2.

При установке SD-карт питание терминала Omnicomm OKO должно быть отключено.

#### **Настройка видеокамер**

Подключение и настройка видеокамер производится по очереди для каждой камеры отдельно. Одновременно допускается подключение только одной камеры.

1. Подайте питание на видеотерминал

2. Подключите видеотерминал к ПК по интерфейсу Ethernet,

используя переходник LAN и патч-корд из комплекта поставки

- 3. Подключите видеокамеру Omnicomm OKO к любому разъему видеотерминала Omnicomm OKO («CAM1» – «CAM4»)
- 4. В браузере введите адрес интерфейса настройки камеры 192.168.12.241 и установите IP-адрес, в зависимости от того к какому разъему подключена видеокамера: «CAM 1»: 192.168.12.241 «CAM 2»: 192.168.12.242 «CAM 3»: 192.168.12.243 «CAM 4»: 192.168.12.244

Подключение и настройку видеокамеры Omnicomm OKO производите согласно паспорту видеокамеры.

После настройки видеокамер перезагрузите видеотерминал.

#### **Подключение видеотерминала**

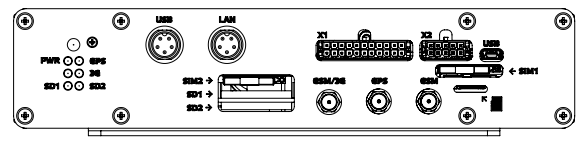

Рисунок 1. Вид спереди видеотерминала Omnicomm OKO

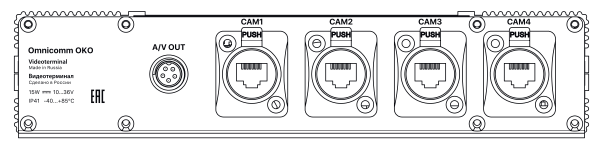

Рисунок 2. Вид сзади видеотерминала Omnicomm OKO

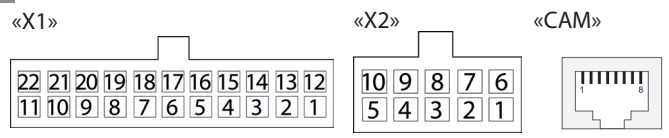

Рисунок 3. Разъемы Х1, X2, CAM1 (CAM2, 3, 4)

#### Таблица 4. Разъем «Х1»

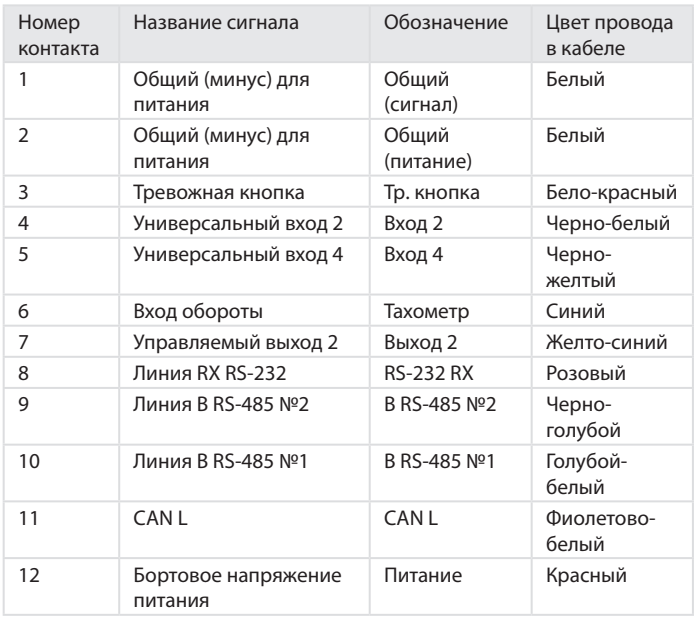

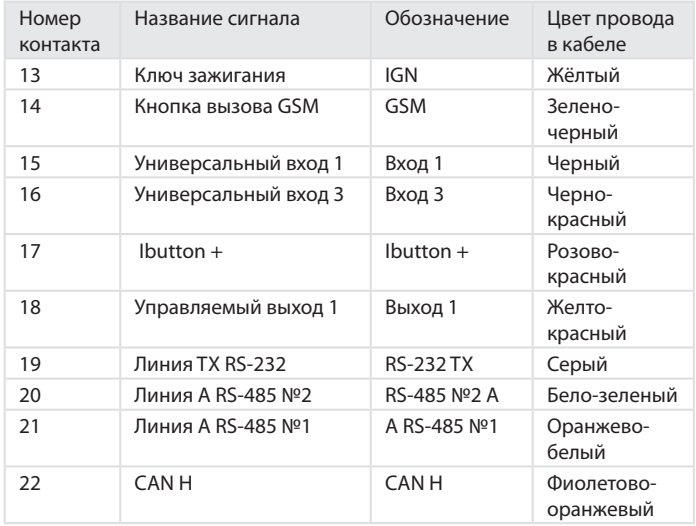

## Таблица 5. Разъем «Х2»

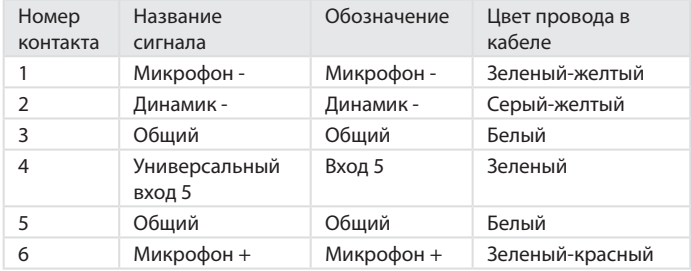

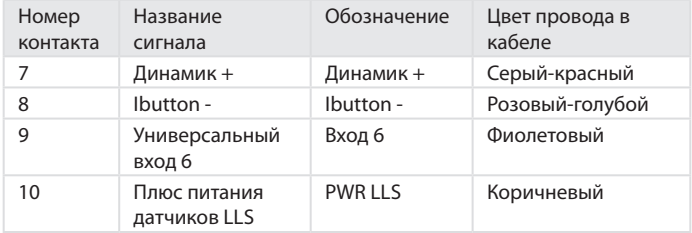

## Таблица 6. Разъемы «CAM1», «CAM2», «CAM3», «CAM4»

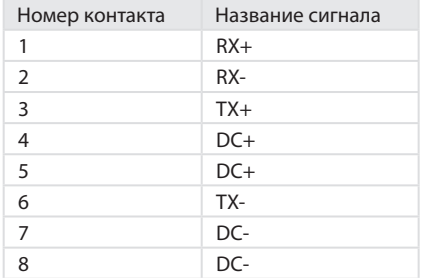

Подключение к цепи питания и к ключу зажигания зависит от наличия на ТС прерывателя «массы» и возможности подключения непосредственно к ключу зажигания.

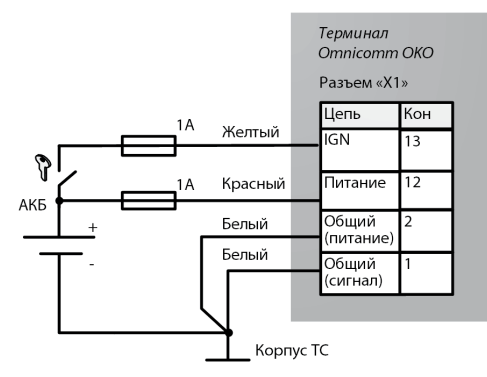

Рисунок 4. Схема подключения на ТС без прерывателя «массы»

Для осуществления видеозаписи требуется подключение провода ключа зажигания.

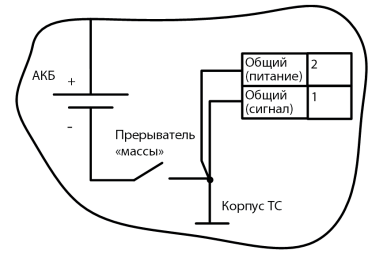

Рисунок 5. Схема подключения на ТС после прерывателя «массы»

Запрещается подключение до прерывателя массы.

#### **Подключение к тахометру**

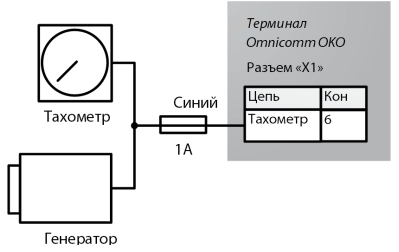

Рисунок 6. Схема подключения к тахометру

#### **Подключение камеры**

Обожмите патч-корд нужной длины разъемами RJ-45 с обеих сторон с помощью кримпера. Подключите видеокамеру к видеотерминалу.

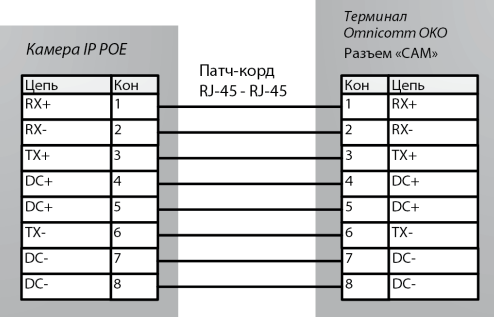

Рисунок 7. Схема подключения видеокамеры

При подключении видеокамеры Omnicomm OKO используйте защитный переходник из комплекта поставки видеокамеры.

В качестве патч-корда рекомендуется использование многожильной витой пары, предназначенной для наружного применения.

#### **Подключение дополнительного оборудования к интерфейсам RS-232 и RS-485**

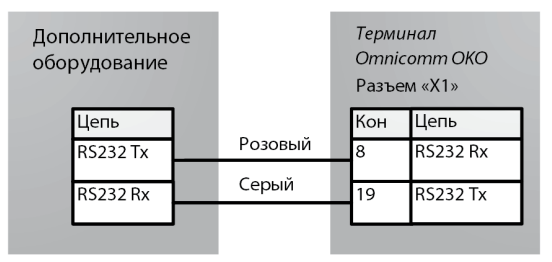

Рисунок 8. Схема подключения оборудования по интерфейсу RS-232

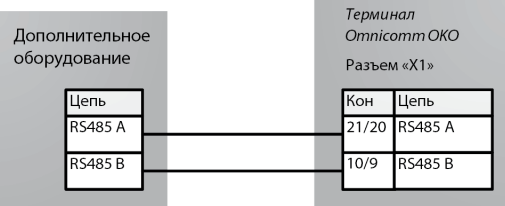

Рисунок 9. Схема подключения оборудования по интерфейсу RS-485

## **Подключение дополнительного оборудования к универсальным входам**

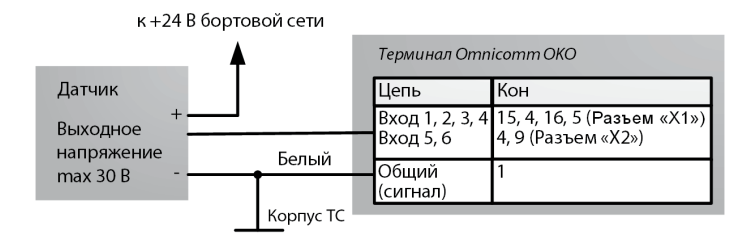

Рисунок 10. Схема подключения аналогового датчика с выходом напряжения (для датчиков, у которых напряжение 24 В входит в диапазон питания)

**RU**

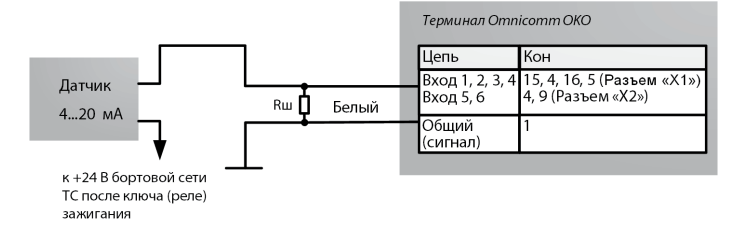

Примечание. Схема применима только для ТС с бортовым напряжением 24В. В процессе работы возможен нагрев резистора Rш. Шунт Rш от 500 до 1000 Ом - 1 Вт - 0,5% Рисунок 11. Схема подключения аналогового датчика с выходом тока

При подключении на ТС, оборудованных «прерывателем массы», необходимо использовать Блок гальванической развязки БР-15.

Возможные типы дискретных датчиков: контактные или бесконтактные дискретные (емкостного, индукционного, оптического или магнитного типа) с выходом типа «открытый коллектор» N-P-N типа.

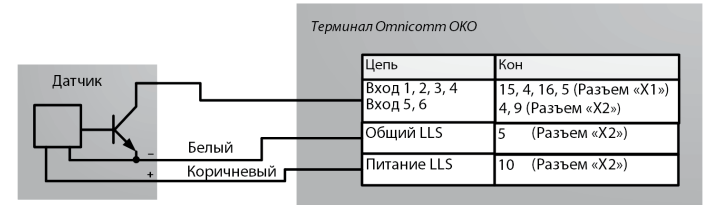

Рисунок 12. Схема подключения датчика с выходом N-P-N типа «открытый коллектор»

**RU**

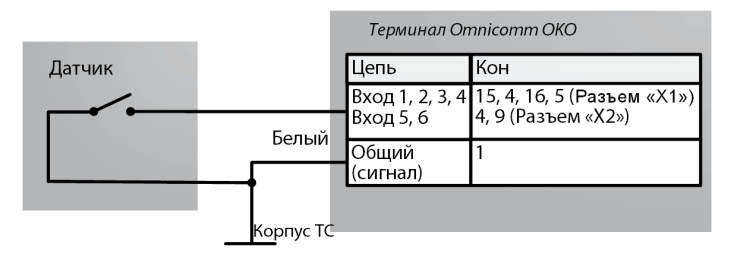

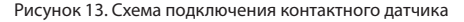

#### **Подключение датчиков уровня топлива Omnicomm LLS**

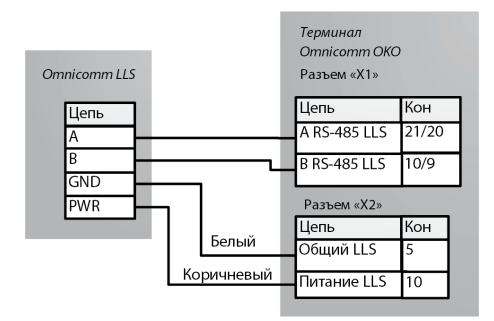

Рисунок 14. Схема подключения датчика уровня топлива Omnicomm LLS

Подключение нескольких датчиков Omnicomm LLS-AF производите по порядку, начиная с 1 универсального входа.

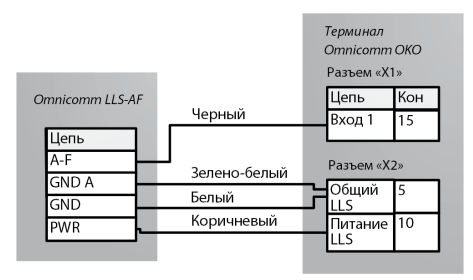

Рисунок 15. Схема подключения датчика уровня топлива Omnicomm LLS-AF

#### **Подключение управляемого дополнительного оборудования**

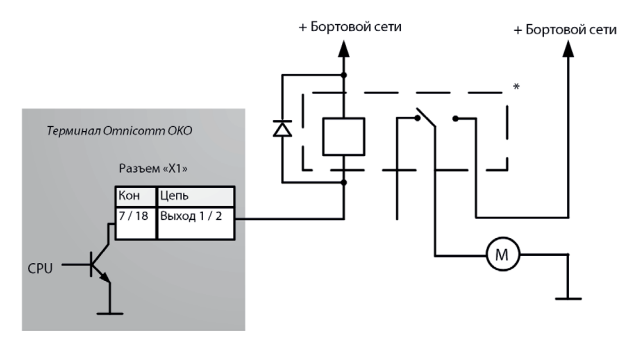

Рисунок 16. Схема подключения управляемого дополнительного оборудования

\*Реле с напряжением срабатывания, подходящим для напряжения бортовой сети данного автомобиля (12 или 24В). **Подключение тревожной кнопки и кнопки вызова GSM**

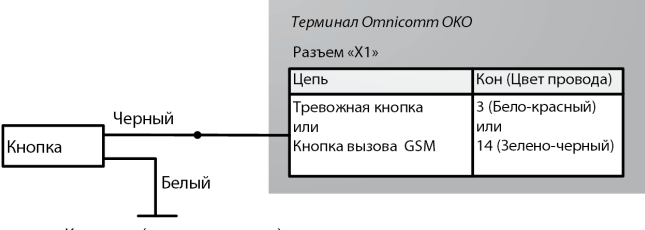

К минусу, (корпусу, «массе»)

Рисунок 17. Схема подключения тревожной кнопки и кнопки вызова GSM

#### **Подключение оборудования голосовой связи**

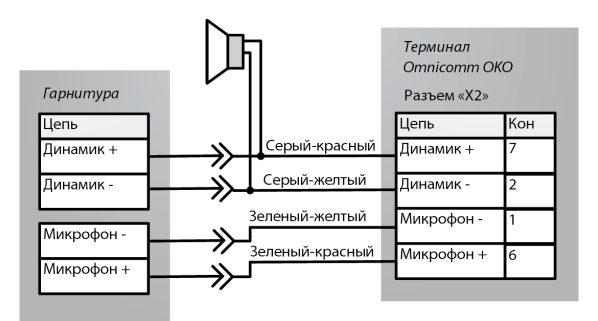

Рисунок 18. Схема подключения комплекта голосовой связи

## **Настройка с помощью программы Omnicomm и пломбирование**

Настройку видеотерминала с помощью программы Omnicomm Configurator и пломбирование производите согласно руководству пользователя.

После настройки перезагрузите видеотерминал.

## **Транспортирование и хранение**

Видеотерминал должен транспортироваться в упаковке при температуре от -25 до +70 °С и относительной влажности воздуха не более 50 % (при 35 °С).

Транспортирование допускается всеми видами закрытого транспорта. Транспортирование на самолетах должно производиться в отапливаемых герметизированных отсеках.

Срок хранения не должен превышать 2 года с даты производства.

Условия хранения Omnicomm OKO в транспортной таре на складе потребителя должны соответствовать условиям 1 по ГОСТ 15150. Допускается хранение изделий по условиям 2 по ГОСТ 15150 сроком не более 6 месяцев. Воздух помещения не должен содержать агрессивных паров и газов.

## **Гарантии изготовителя**

Omnicomm гарантирует отсутствие недостатков, проявляющихся в виде дефектов материала и / или иных дефектов

производственного характера, в проданном товаре в течение 36 месяцев с момента передачи товара первому приобретателю, при соблюдении надлежащих условий транспортировки и эксплуатации.

Omnicomm предоставляет настоящую ограниченную гарантию только физическому или юридическому лицу («Клиент»), который приобрел продукт у Omnicomm или его авторизованных дистрибьюторов, дилеров, агентов или системных интеграторов.

## **Сведения о рекламации**

На видеотерминал Omnicomm OKO, вышедший из строя, предъявляется рекламация.

Рекламационные акты направляются по адресу:

ООО «Омникомм Технологии» Россия, 127055 г. Москва, ул. Бутырский вал, д. 68/70, стр.1 8 800 100-24-42, +7 495 989-62-20 info@omnicomm.ru

## **Свидетельство о приемке**

Видеотерминал Omnicomm OKO соответствует ТУ 29.32.30.160-023-03066711-2017 и признан годным предприятием-изготовителем для ввода в эксплуатацию.

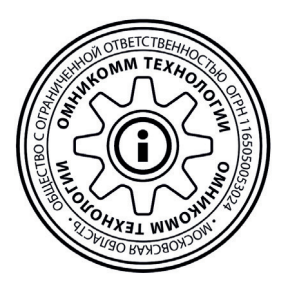

EAC

 $\overline{\phantom{0}}$ 

 $\Box$ 

 $\mathbf{L}$ 

РЕДАКЦИЯ | 27.07.2021 | EDITION